# VR Clip 8GB

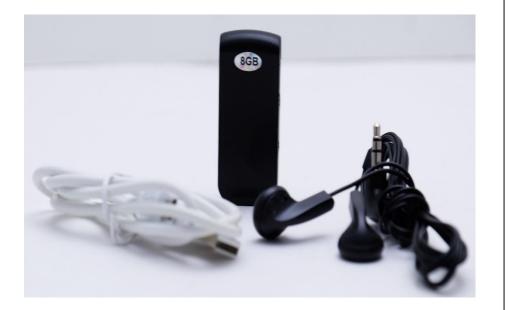

## THANK YOU FOR PURCHASING THE VRCLIP8GB

Please read this manual before operating the VRCLIP8GB, and keep it handy.

The VRCLIP8GB is a device that allows you to take discrete audio recordings. It offers the option of taking either a "long time recording" with a rate of 128Kbps or a "super high fidelity" recording with a rate of 192Kbps. The device comes equipped with a set of earphones, which allow you to hear a playback of the recording immediately.

Other features include:

• The ability to set the time for the device so the time of each recording can be taken.

- Automatic saving of recorded files
- The ability to back up files on your computer using the accompanying USB cord

Your purchase should include:

1 X Microphone 1 X USB cord 1 X Earphones

#### **GET FAMILIAR WITH YOUR VRCLIP8GB**

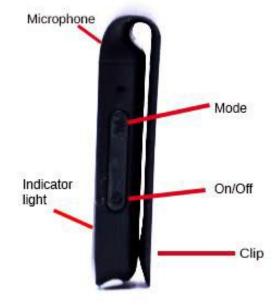

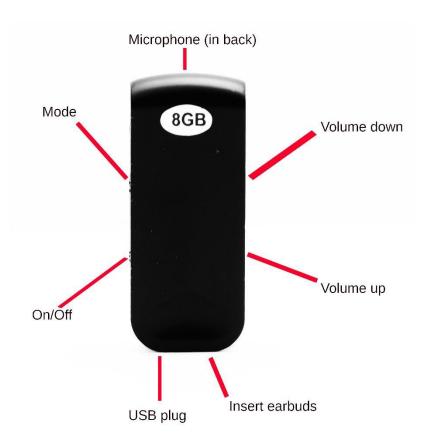

## **OPERATING THE VRCLIP8GB**

## **PRECAUTIONS TO TAKE**

- 1. Do not handle the recorder in high temperatures or in damp or dusty areas.
- 2. Be sure to regularly back up files onto your computer.

## HOW TO TURN THE DEVICE ON AND OFF

- 1. Press the "On/Off" button and hold it for at least 2 seconds.
- 2. The indicator light will turn red when the device is on.
- 3. To turn the device off, repress the "On/Off" button and hold it for at least 2 seconds. The light, as well as the device, will go off.

## HOW TO TAKE A RECORDING

- 1. Be sure that the earphones are not plugged in.
- 2. The recorder will begin recording shortly after it is turned on.
- 3. Initially, the indicator light will be a solid red, but once it starts recording, it will turn blue and blink. It will blink for the duration of the recording unless you turn it off.
- 4. To turn the indicator light off during recording, press and hold (for at least 5 seconds) the "Volume down" button. The blue blinking light will then stop. To turn it back on, repress and hold (again for at least 5 seconds) the "Volume down" button.
  - Please note: When the device is powered on or off, the blue light will reappear for a moment.
- 5. Every two hours of recordings will be automatically saved to separate files.

# HOW TO CHANGE MODE

- 1. Press the "Mode" button to shift from "long time recording" mode to "super high fidelity recording" mode.
- 2. The blue light will blink at a different speed depending upon the mode the device is in.
  - In "super high fidelity recording" mode, the light will blink quickly.

- In "long time recording" mode, the light will blink slowly.
- 3. The default mode when the device is turned on is the "long time recording" mode.

### HOW TO OPERATE THE PLAYBACK

- 1. When you plug the earphones in, the recorded files will automatically begin playing, and the blue light will continuously be on.
- 2. To adjust the volume, quickly press the "volume up" or "volume down" buttons.
- 3. To rewind or fast forward, press and hold the "volume up" or "volume down" buttons.
- 4. To pause, quickly press and release the "On/Off" button.
  - To switch between files while the device is paused, quickly press the "volume up" or "volume down" buttons. The next file will begin playing automatically.

### HOW TO SET THE TIME

- 1. Connect the recorder to your computer via the accompanying USB cord (see "Retrieve the Files to Your PC" below).
- 2. Inside of the "Removable Disk" folder, you should see a folder labeled "SetUDiskTime." Double left click on this folder.
- Inside of this folder, you should see a program labeled "SetUdisktime (9X).exe" Double left click on this program. A small screen should appear letting you know that the device's time is now synced.

## HOW TO CHARGE THE DEVICE

- 1. Insert the USB cord into the USB plug on the device, and connect the other end of the USB cord to your computer.
- 2. Leave the device plugged in for at least 4-6 hours in order for it to fully charge.
- 3. While charging, the red light will blink; when the device is fully charged, the light will be a steady red.

## **RETRIEVE THE FILES TO YOUR PC**

- 1. Plug the device into your PC using the USB cable
- 2. Locate "Removable Disk" inside the (My) Computer folder

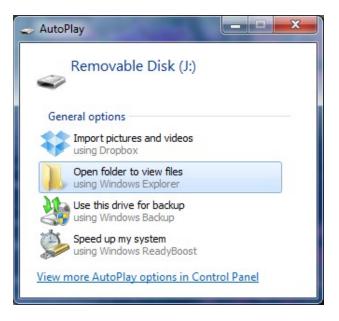

#### Or...

• Go to Start > Computer > Removable Disk

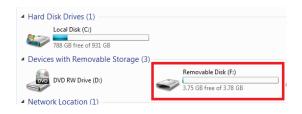

- 3. Open the Removable Disk drive
- 6. Open the VIDEO folder for general/video recordings or the MOTION folder for motion recordings.
- 7. Double click the file you want to play.

#### TROUBLESHOOTING

#### **IF THE MEMORY IS FULL**

- 1. When the memory is full, the blue light will blink for about 5 seconds and then the recorder will stop recording.
- 2. Connect the device to your computer (see "Retrieve Files" above) and then either move files to your computer or delete some of the files to free up more space.

#### IF THE BATTERY NEEDS CHARGING

- 1. If the red light begins to blink while recording, then the battery needs to be charged.
- 2. Please see "How to Charge the Device" above.

Call our technical support at 770-694-6923

#### **SPECIFICATIONS**

| Size             | 76*24*11 mm              |
|------------------|--------------------------|
| Weight           | About 15 g               |
| Polymer Battery  | 3.7V, about 100mAh       |
| Storage Capacity | 8 GB                     |
| Recording Format | WAV, 128 Kbps/ 192Kbps   |
| Recording Time   | 128Kbps: about 140hrs.   |
|                  | 1536Kbps: about 12hrs.   |
| Support System   | Windows2000/XP/8/Android |